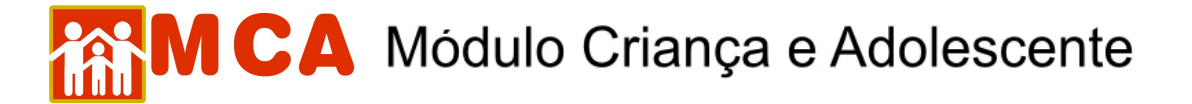

## **7) Alterar Medida de Acolhimento/Desligamento**

Para alterar uma medida de acolhimento/desligamento na ficha de uma criança/adolescente que já possua cadastro no MCA, pesquise o nome desta seguindo os passos do item **"Pesquisar Crianças/Adolescentes"**.

- a) Para alterar um cadastro, selecione o nome da criança/adolescente relacionado (caso este seja encontrado na pesquisa) clicando no círculo à esquerda deste e então clique no botão **Alterar**
- b) Para acessar a área de inclusão/alteração no histórico de acolhimento da criança/adolescente, clique na seta no lado esquerdo do módulo **e Histórico de Acolhimento** \*
- c) Para alterar as informações referentes a uma medida de acolhimento/desligamento já existente na ficha da criança/adolescente, selecione-a clicando no círculo à esquerda desta e clique no botão Alterar , conforme mostra a figura.

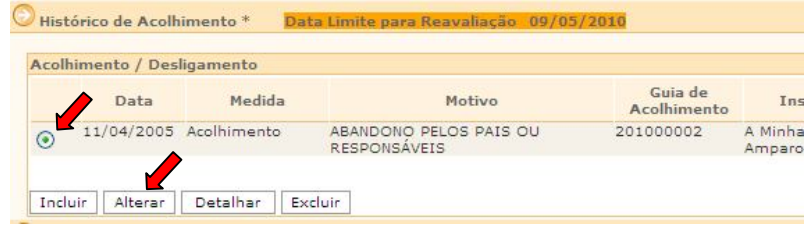

**IMPORTANTE!** Para alterar as informações de uma medida de acolhimento/desligamento já existente na ficha criança/adolescente no MCA (ex.: alterar data, motivo de acolhimento, etc.), é necessário que a medida seja selecionada antes de clicar no botão Alterar no módulo Ilistórico de Acolhimento \*

**IMPORTANTE!** Não se esqueça de confirmar os dados incluídos/alterados, clicando no botão Confirmar que fica no final da ficha de cadastro. Após confirmar, para continuar preenchendo o formulário, vá até o final da ficha e clique no botão Alterar